**跟强零贰学用友U810.1**

高职本科会计专业《会计电算化》课程,大部分使用此版本作为教学。本文通过图 解的方式,让学员快速掌握用友U810.1的操作

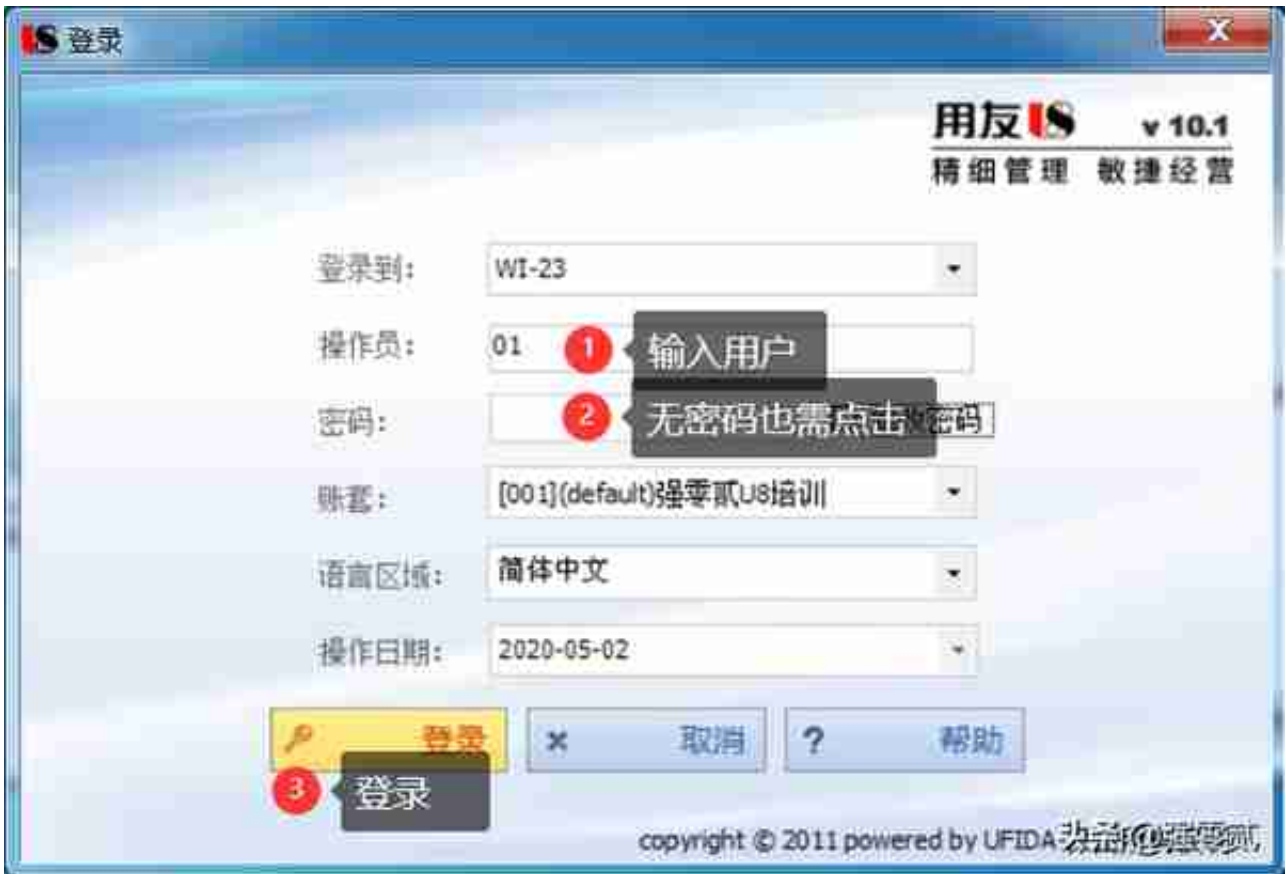

**2)UFO报表打开**

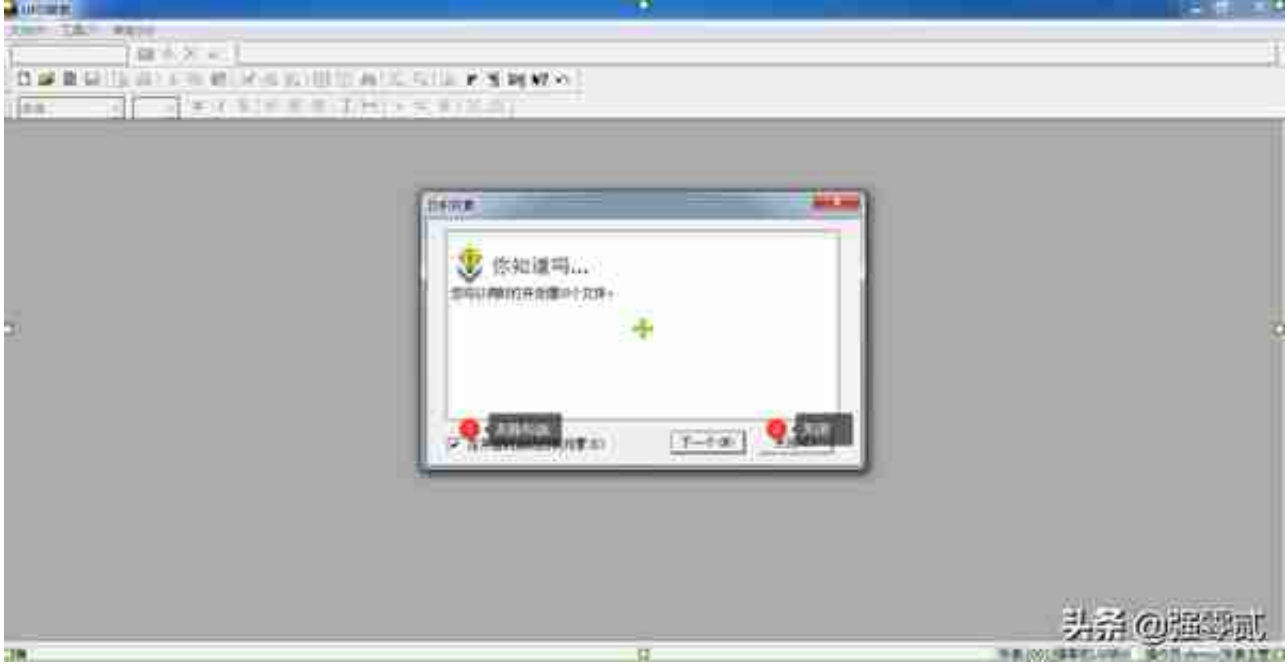

### **3)调用系统模板**

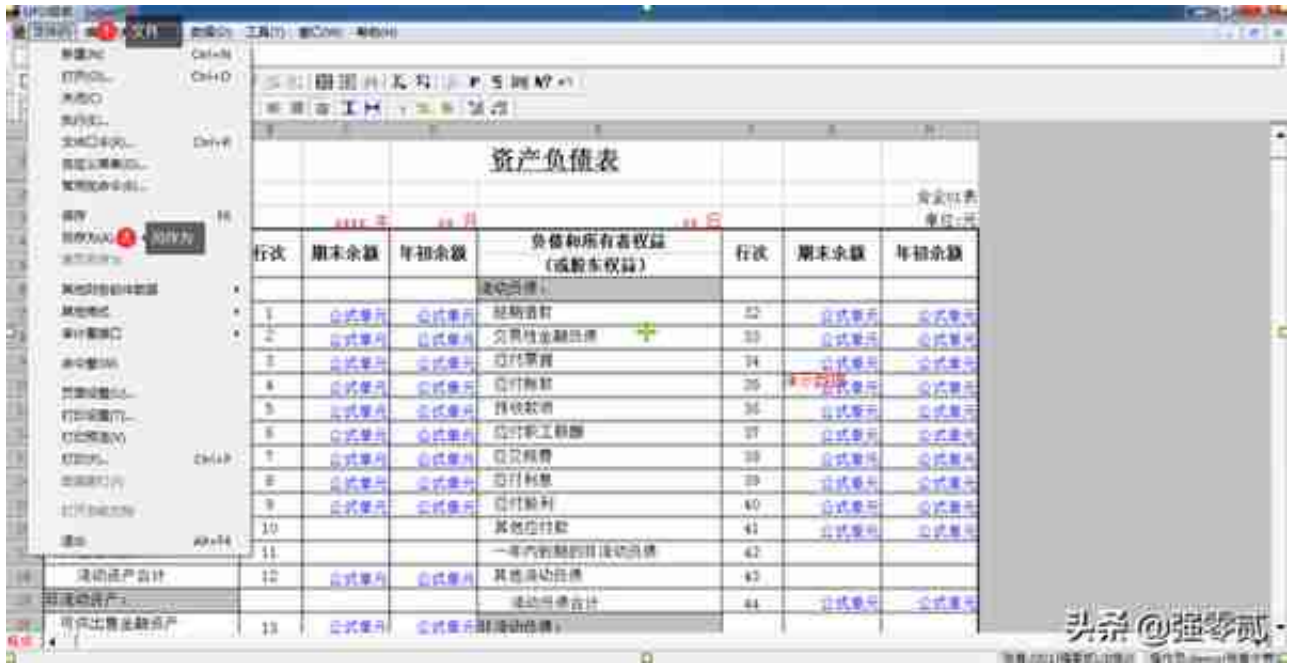

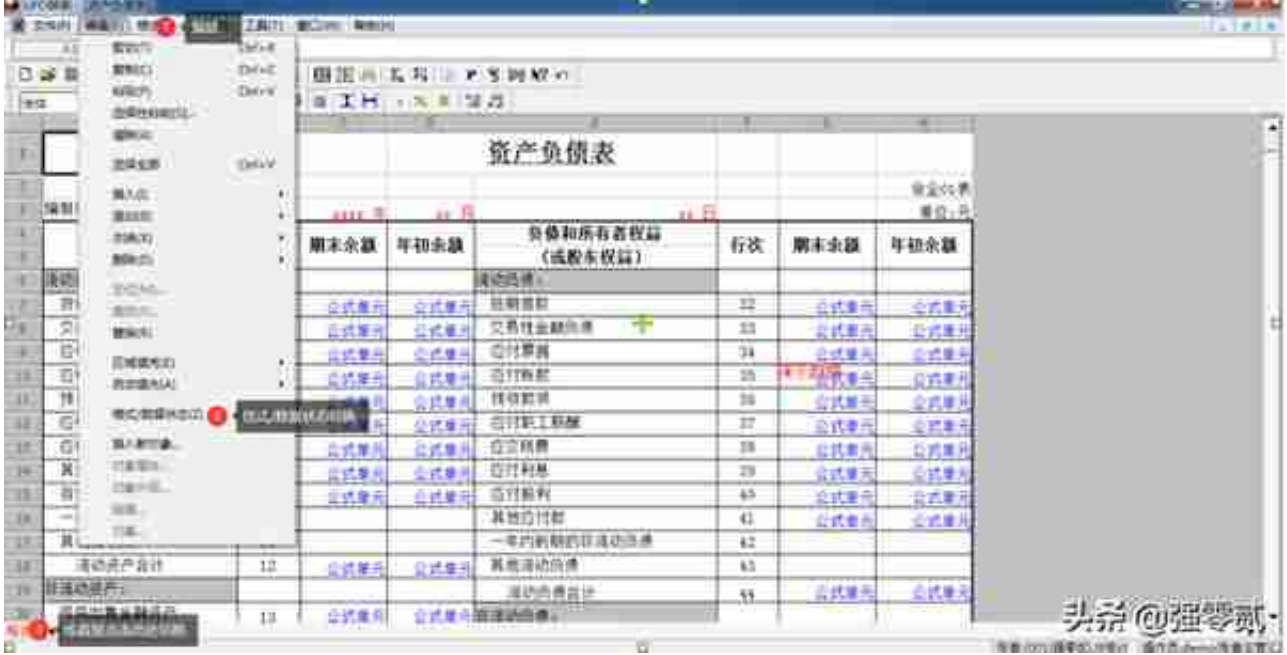

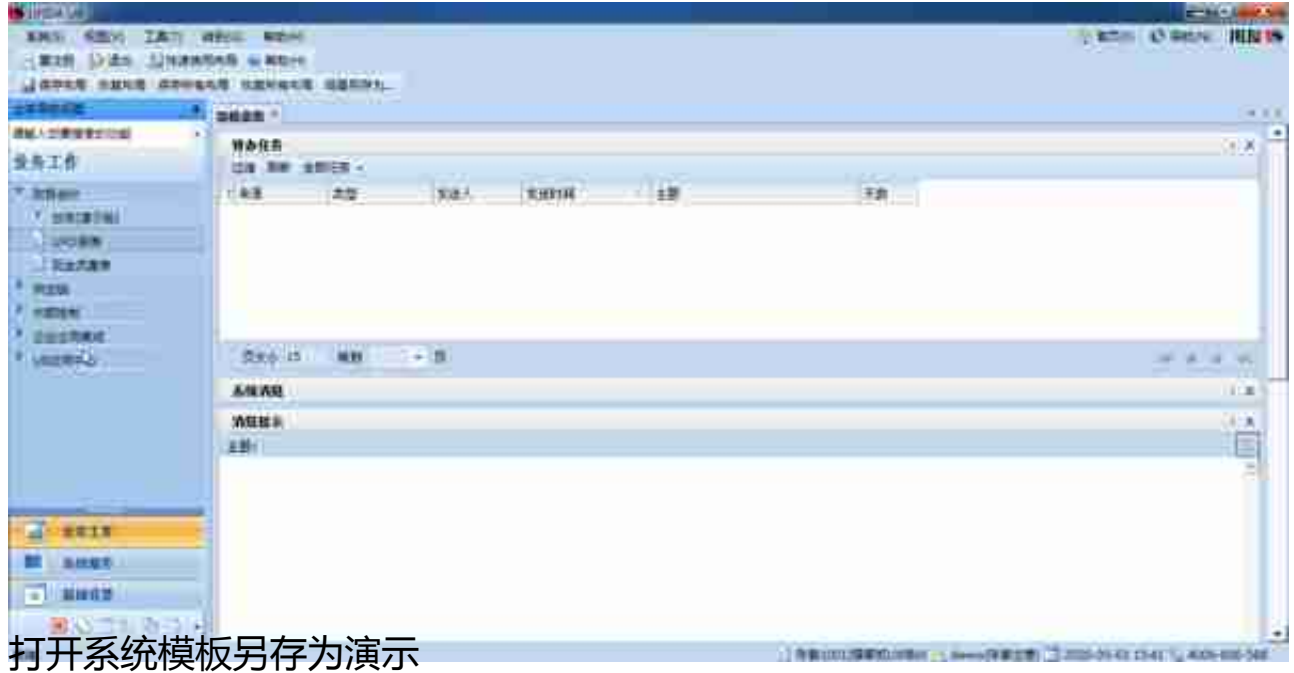

# **5)录入【关键字】计算表页**

#### **智行理财网** 用友基础信息设置(用友基础信息设置怎么设置)

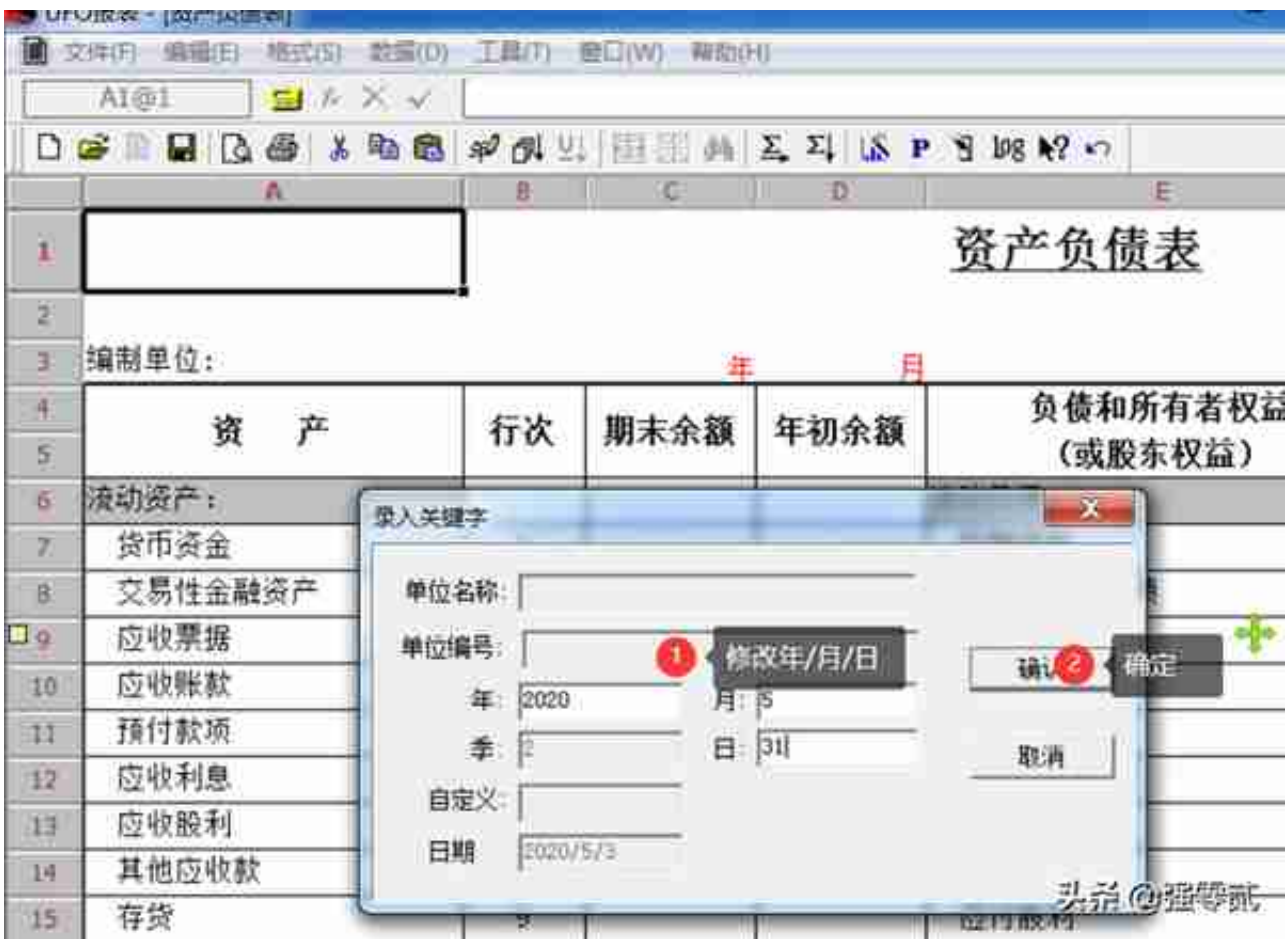

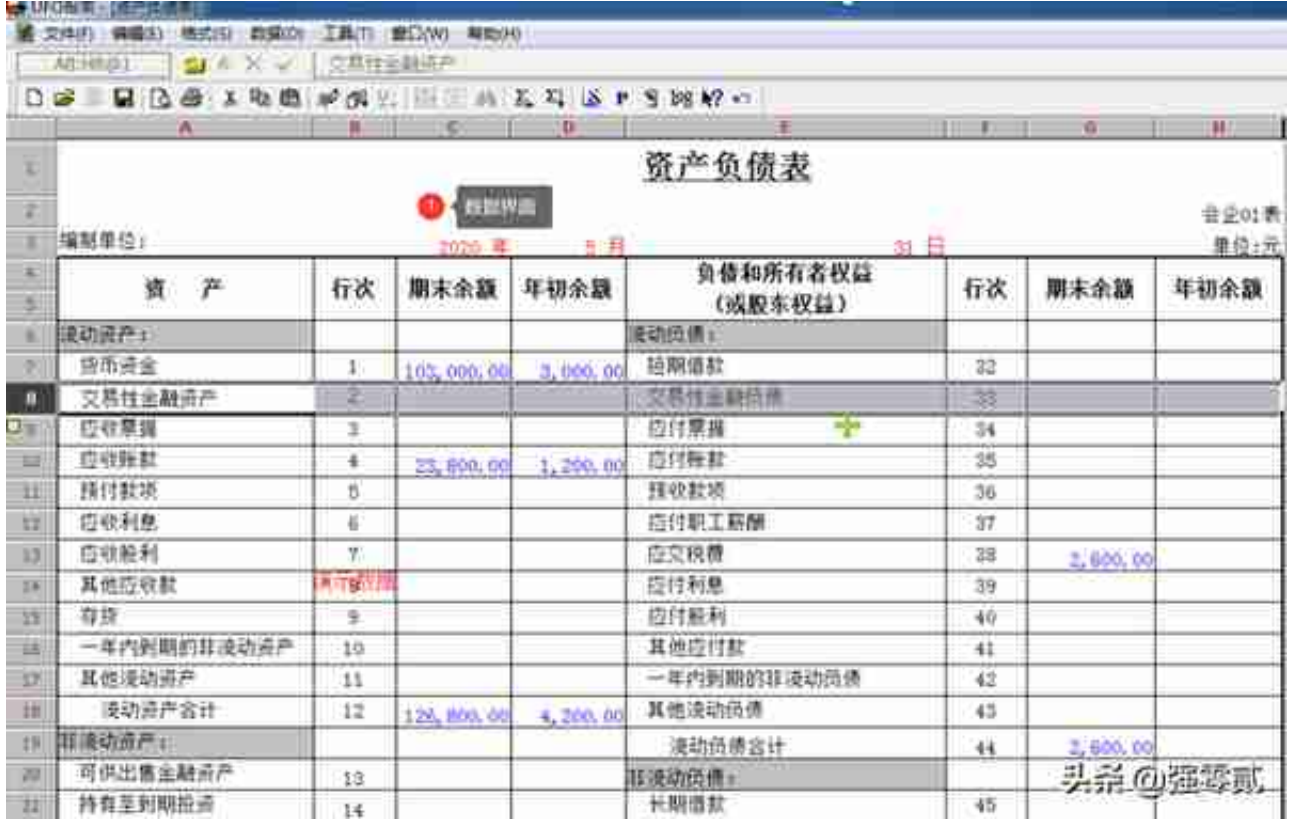

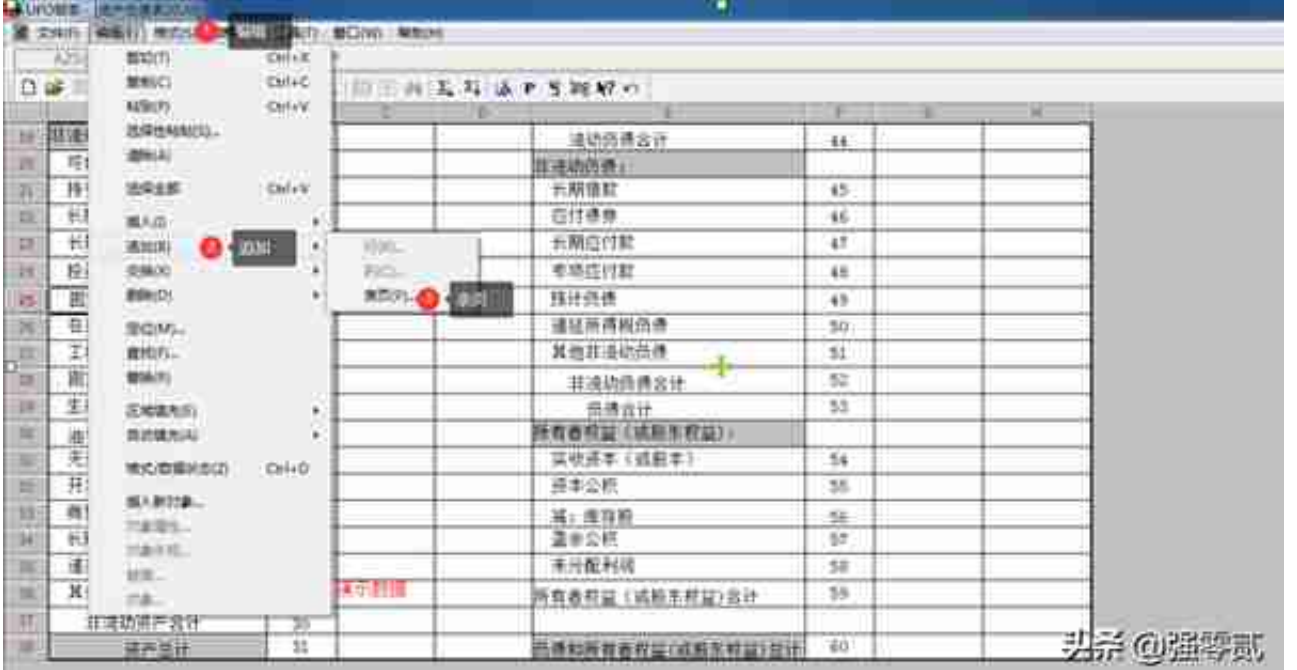

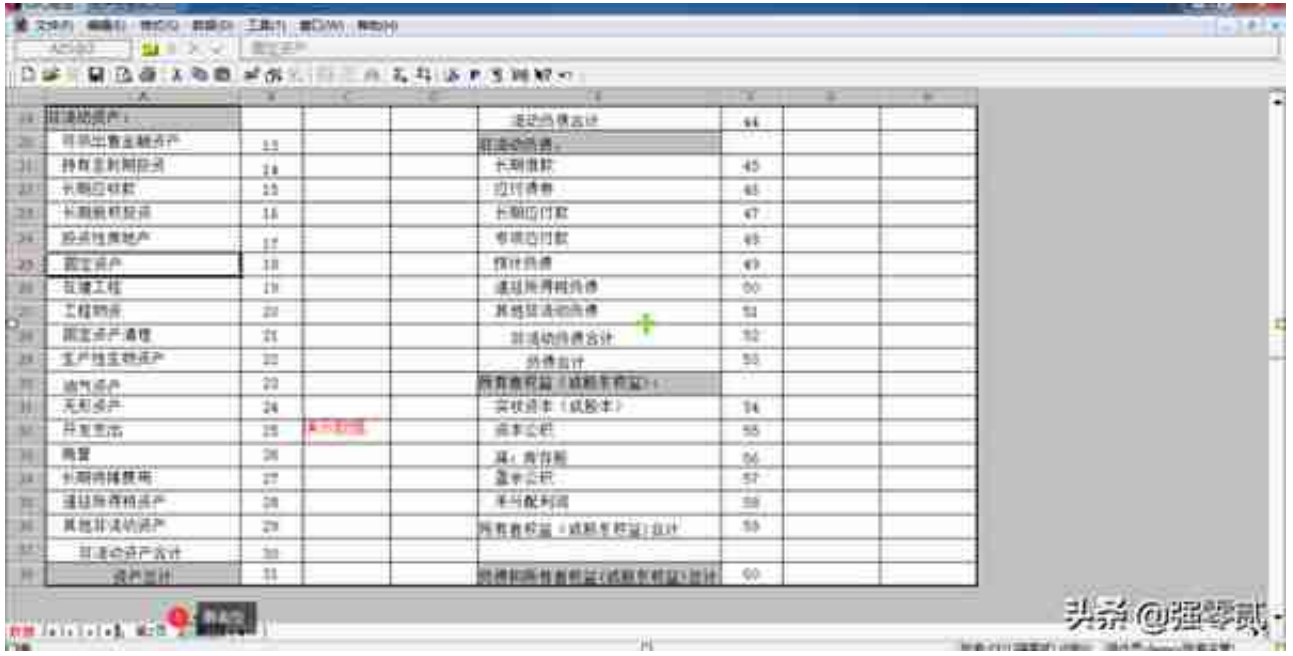

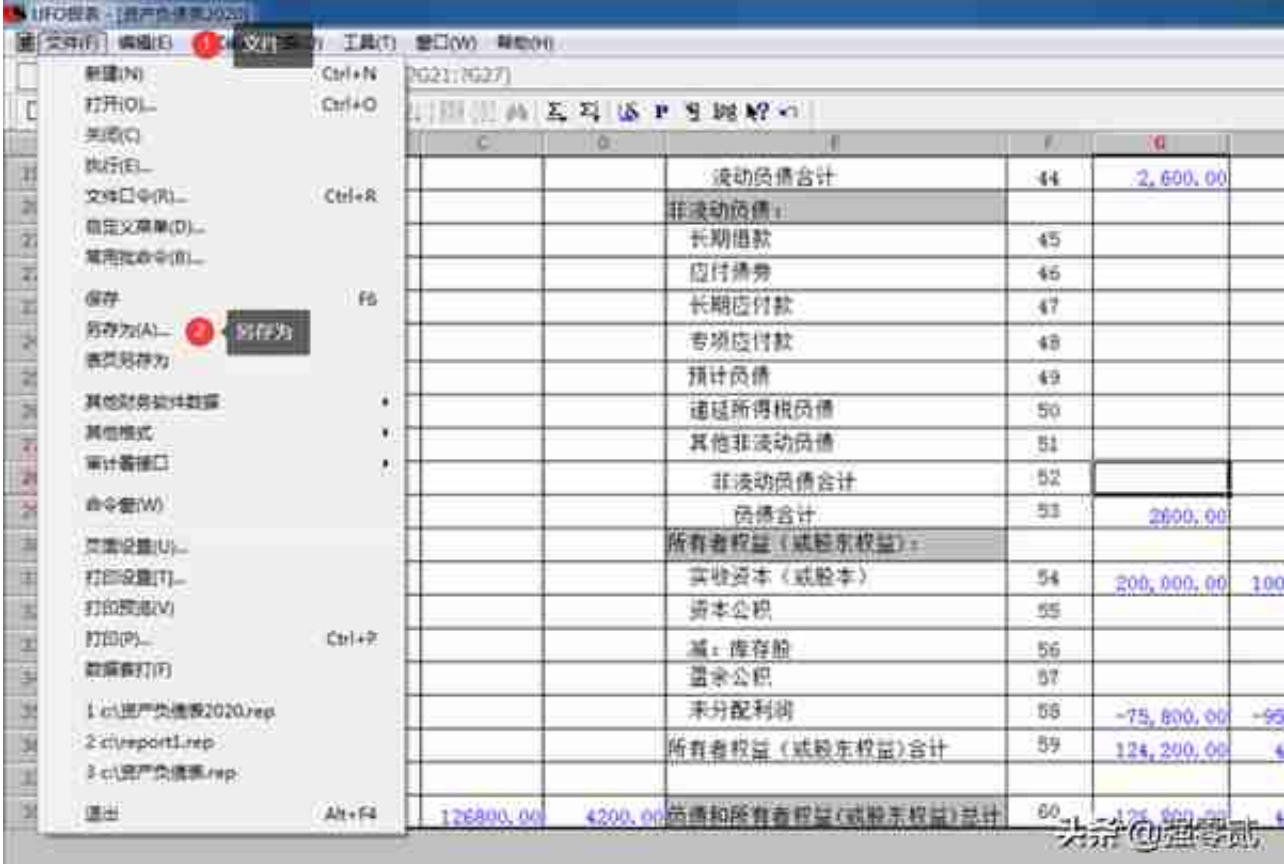

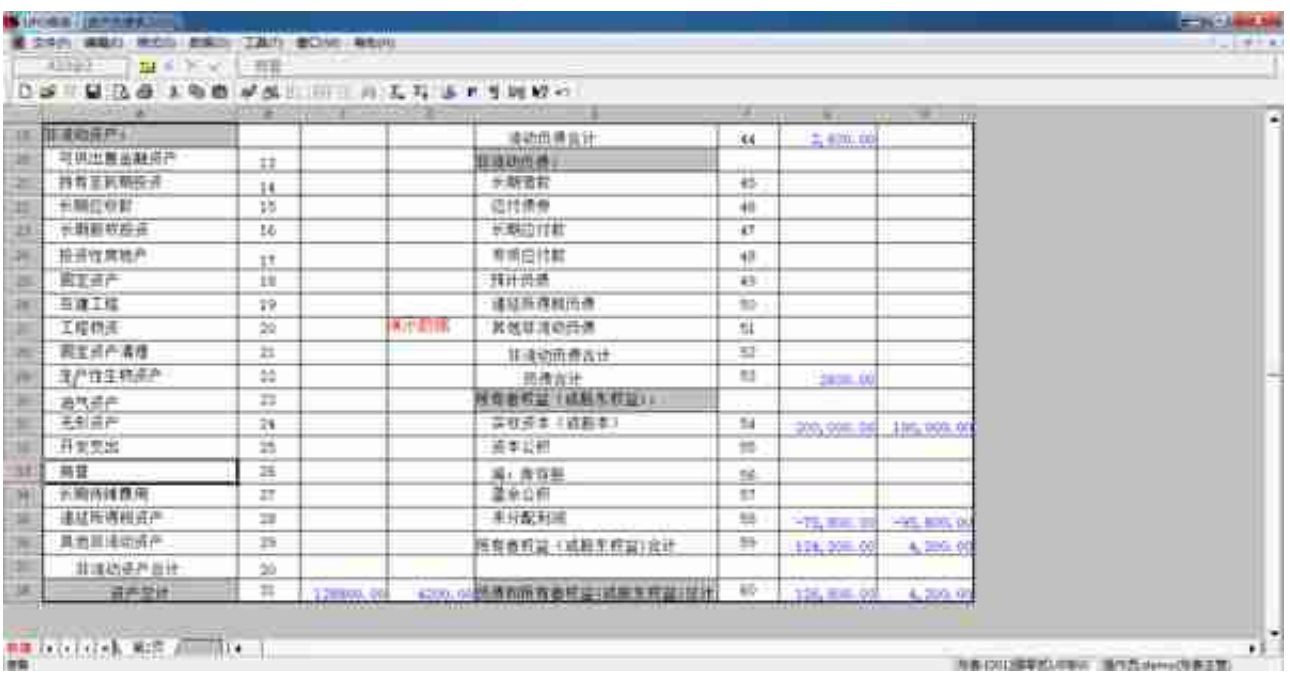

### **8)新建空白报表**

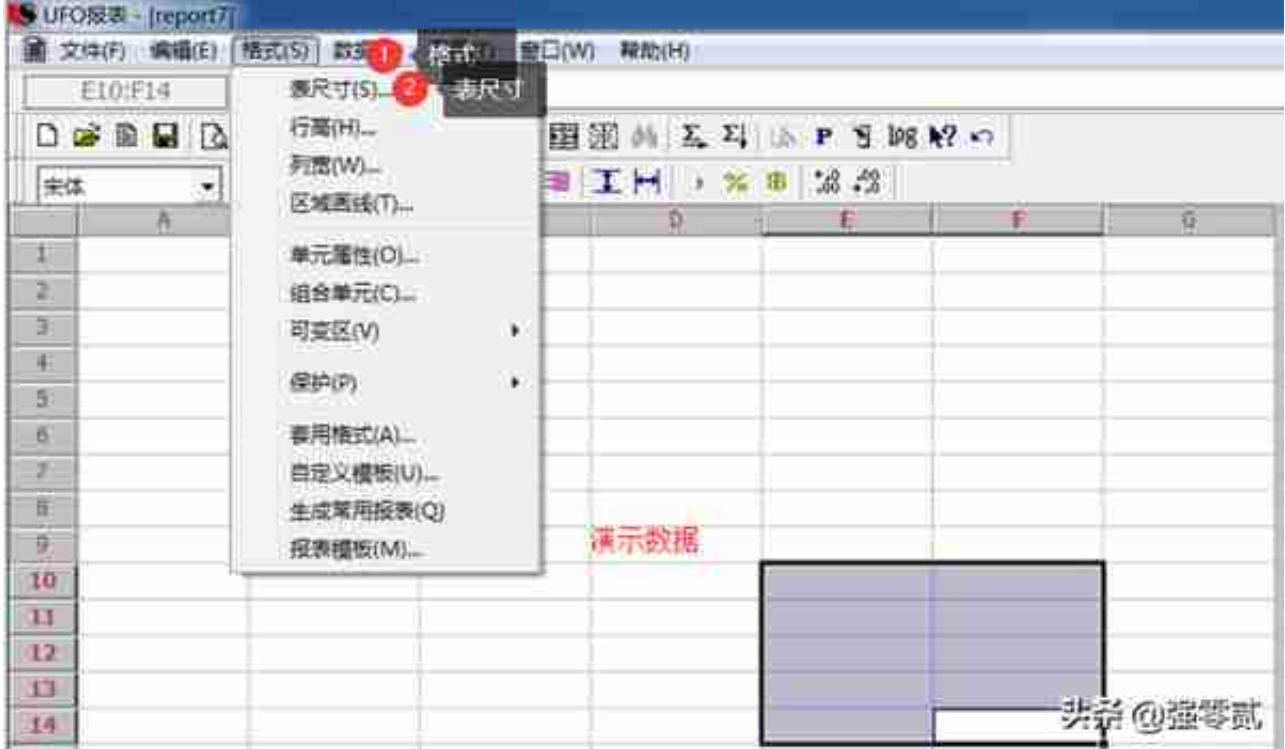

## **设置行高/列宽(先选择区域)**

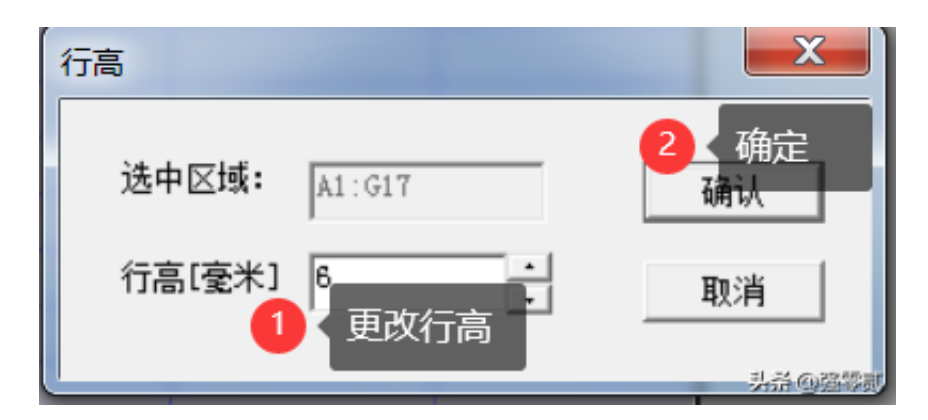

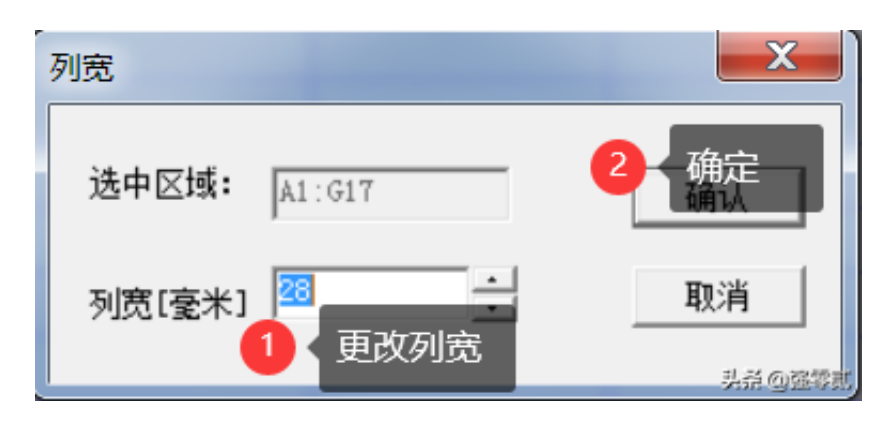

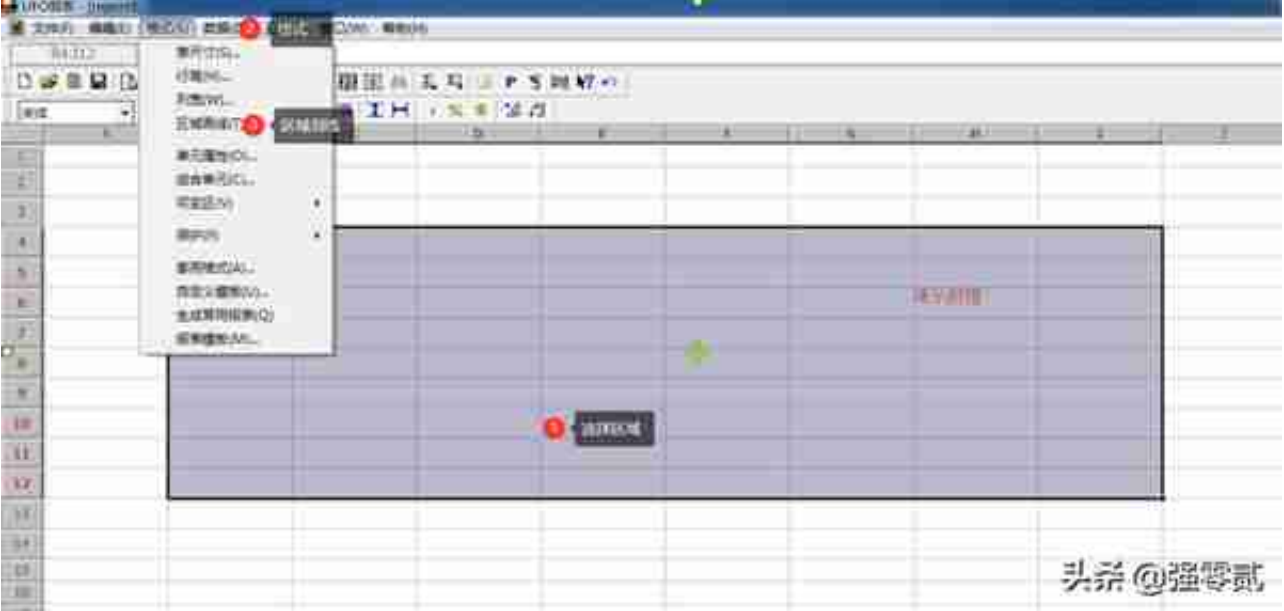

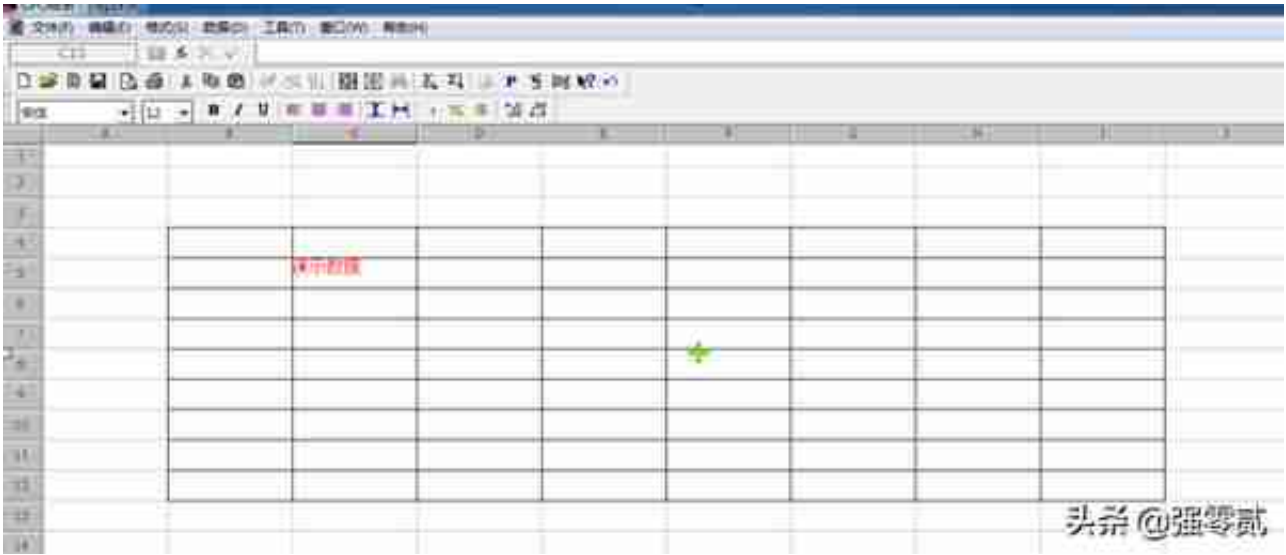

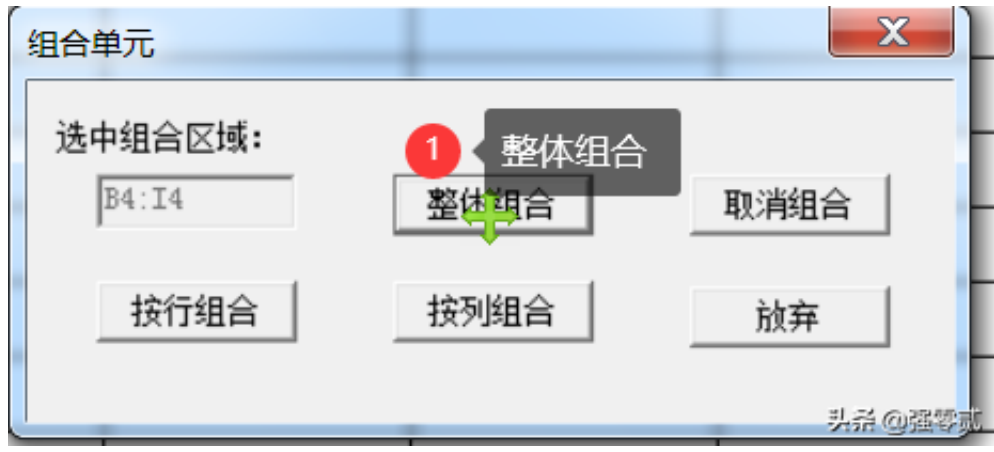

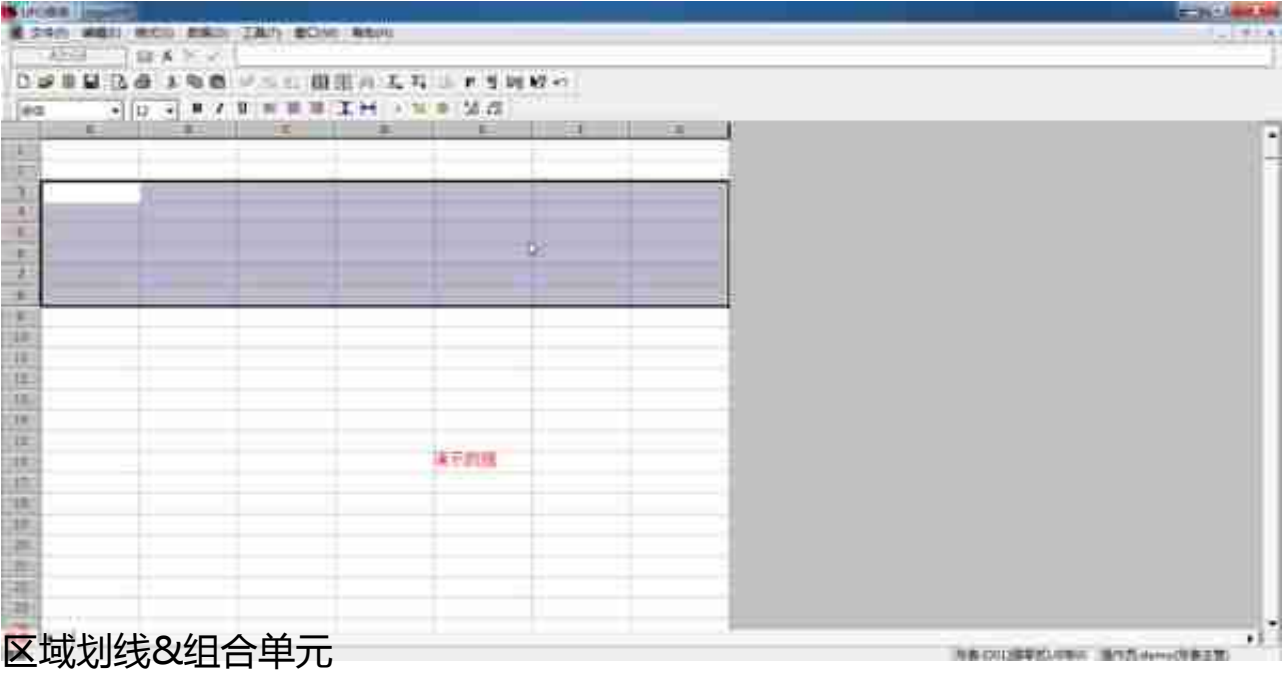

## **10)单元属性**

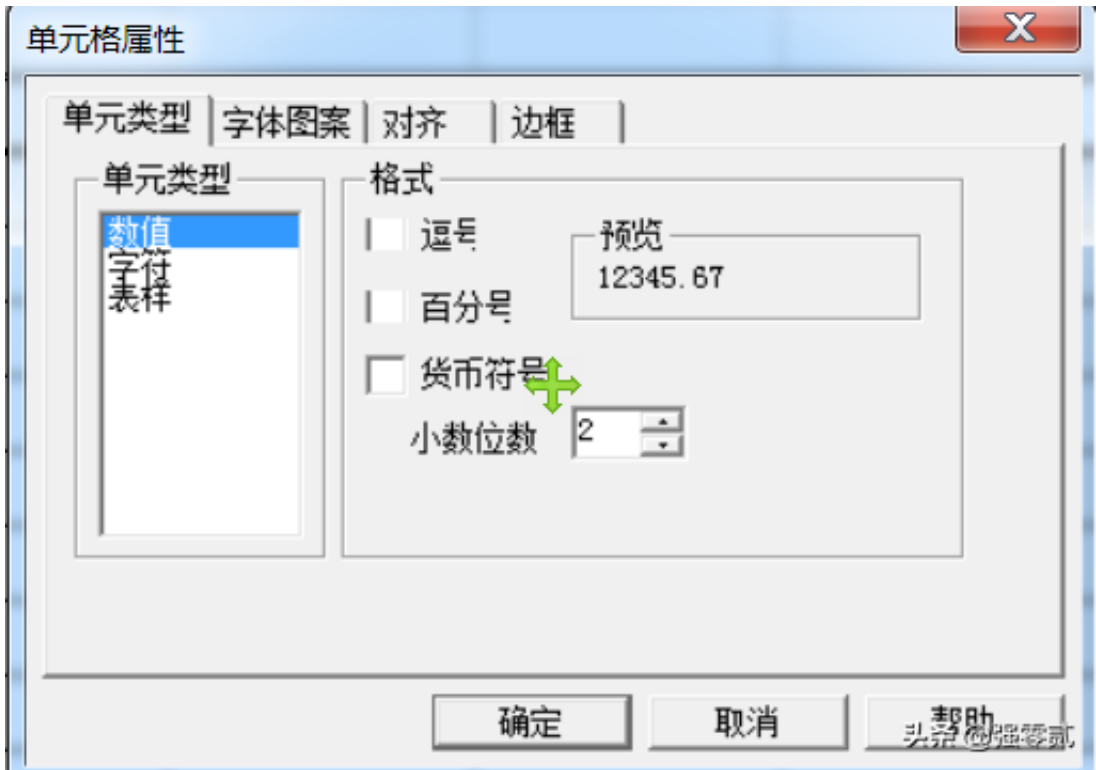

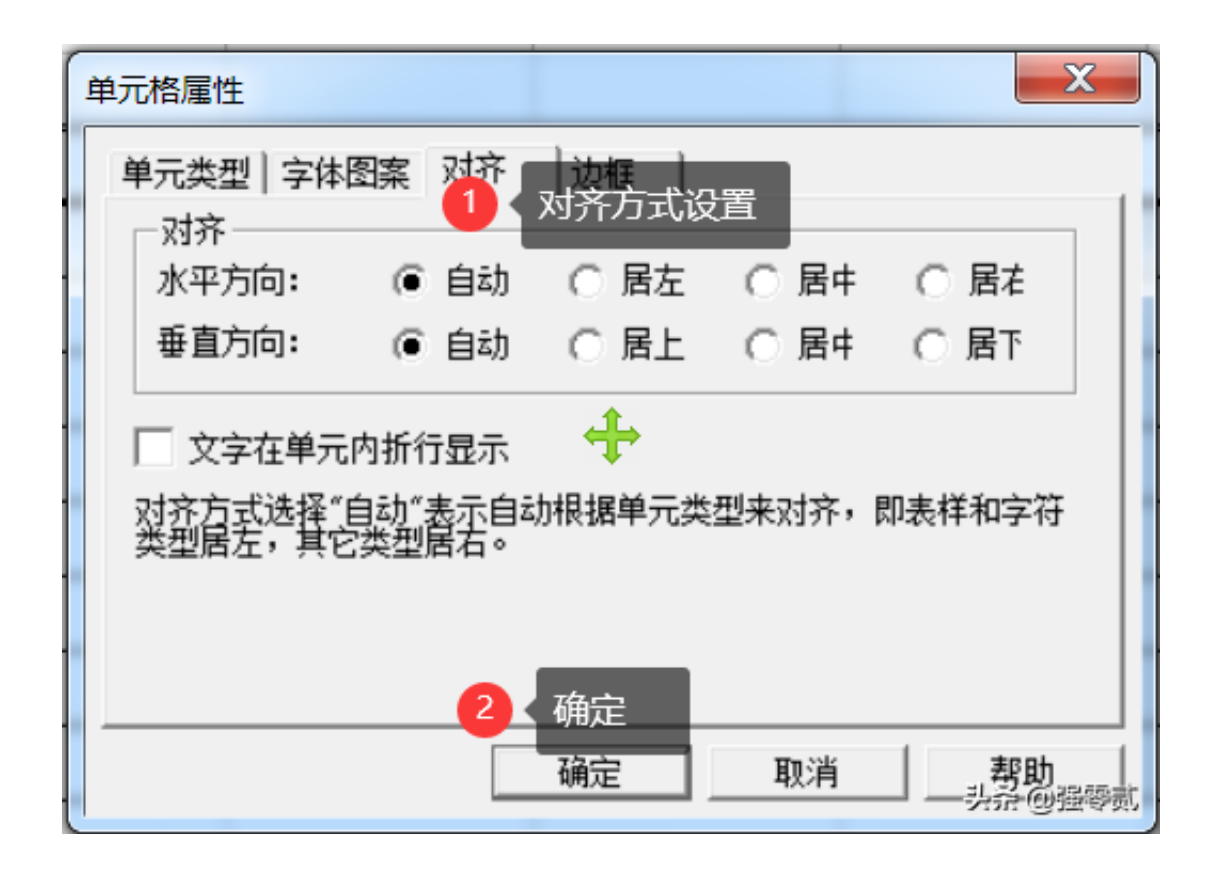

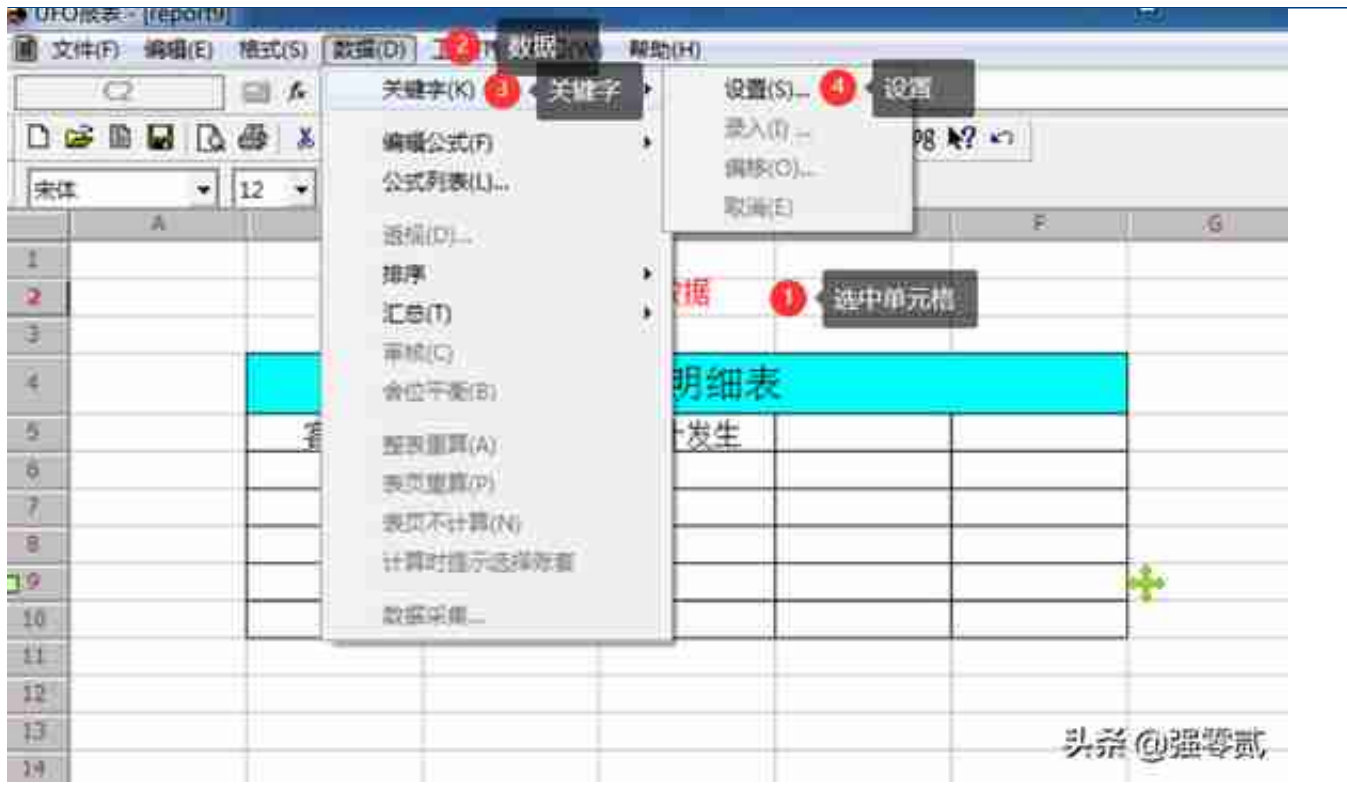

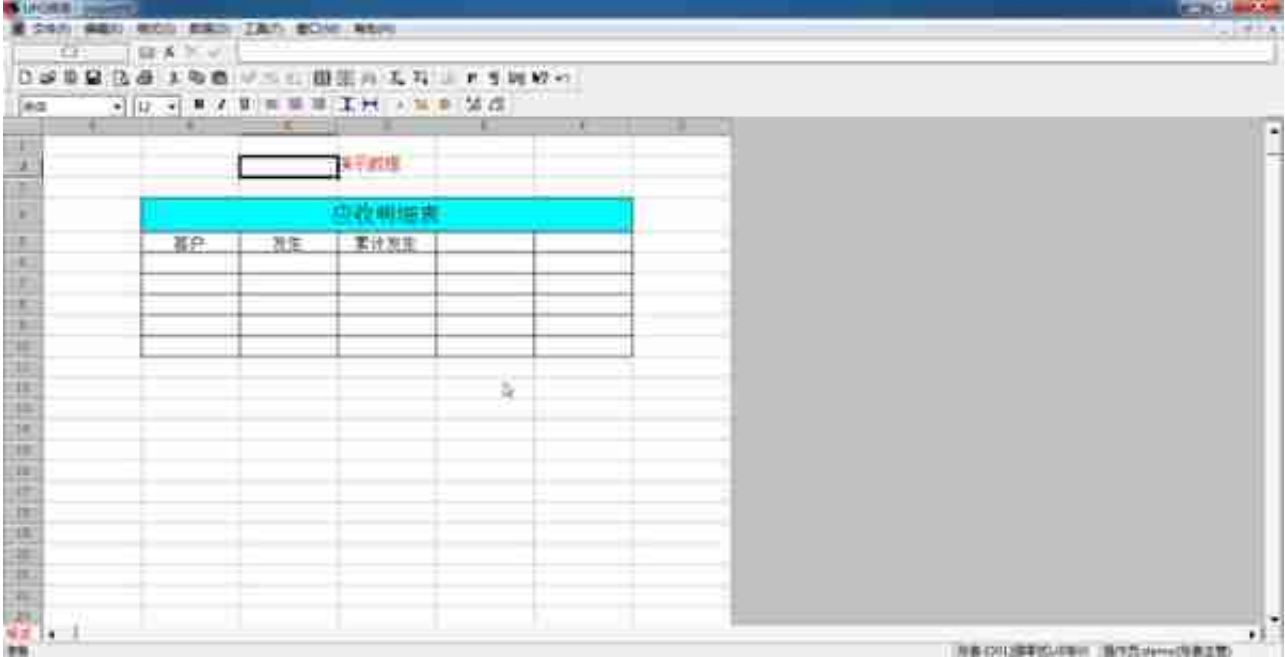

### **关键字偏移**

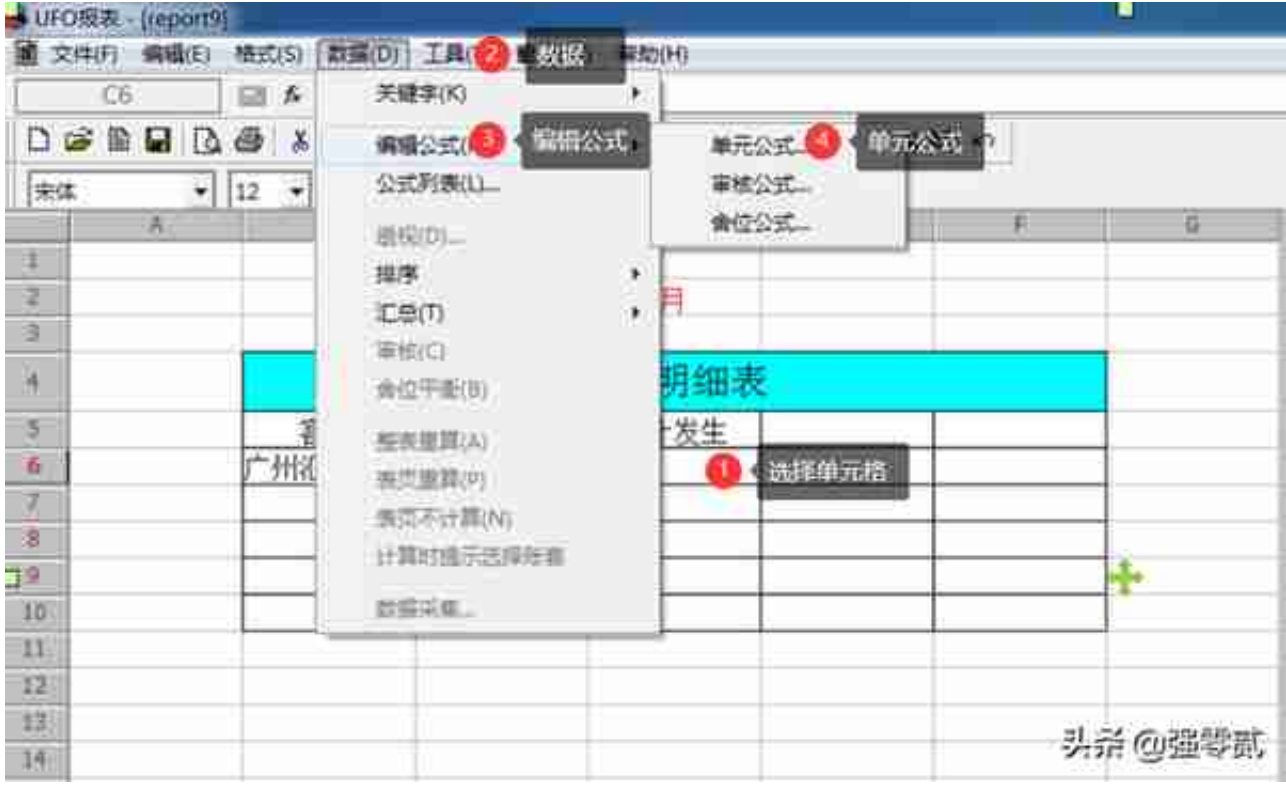

#### **智行理财网** 用友基础信息设置(用友基础信息设置怎么设置)

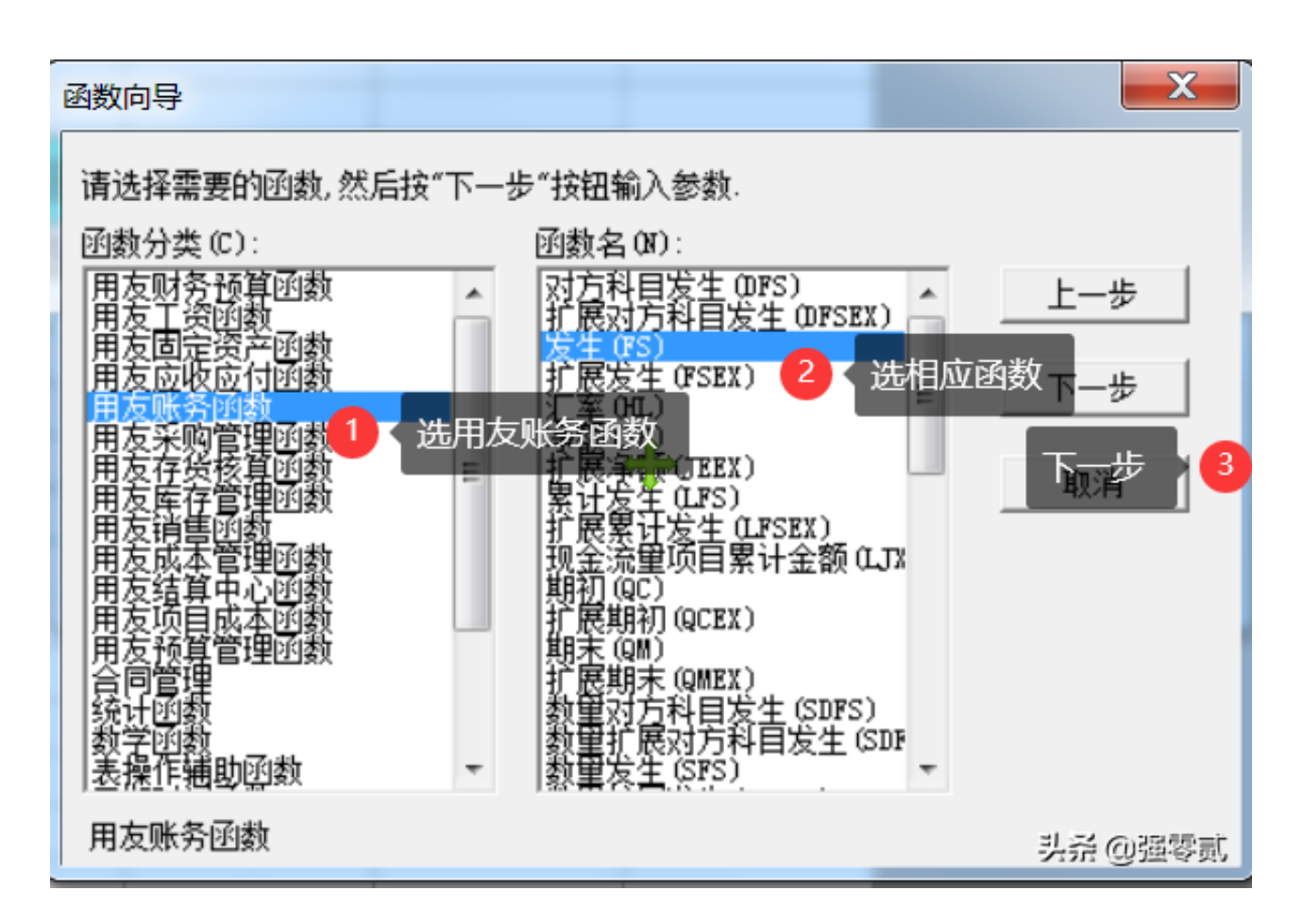

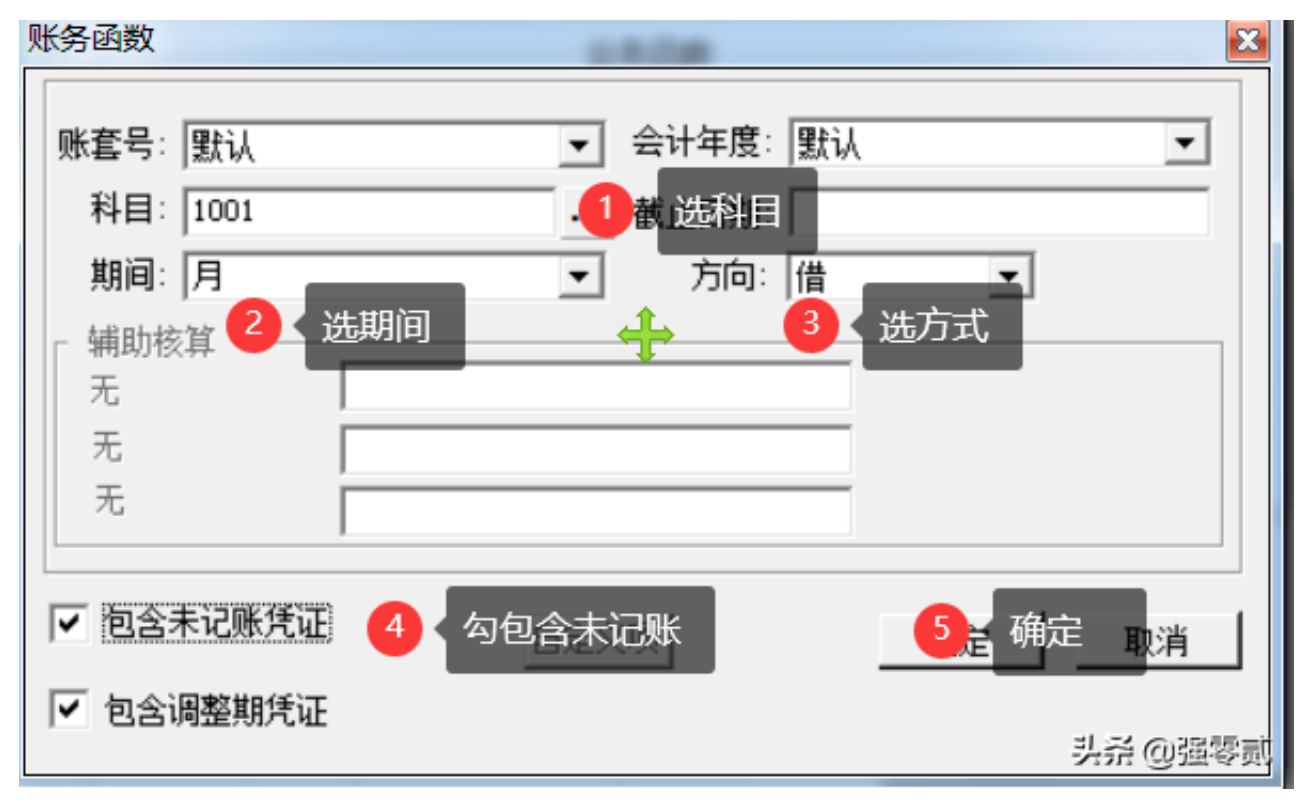

#### **智行理财网** 用友基础信息设置(用友基础信息设置怎么设置)

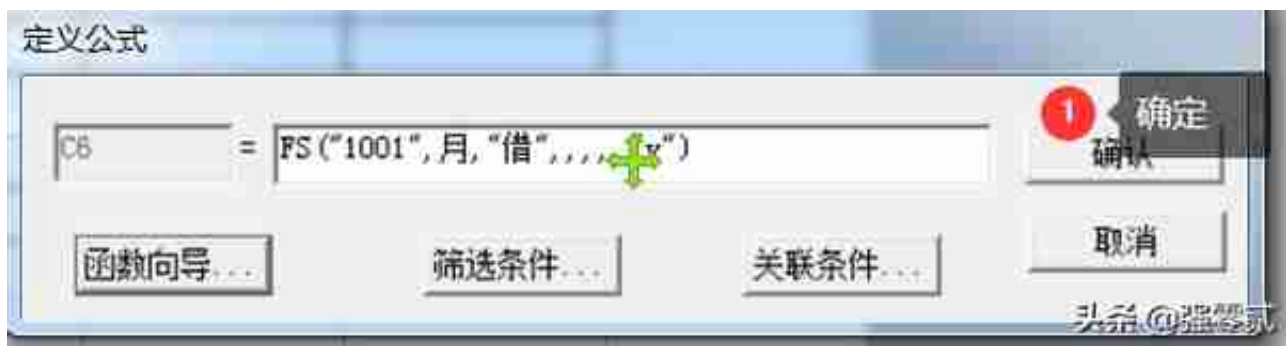

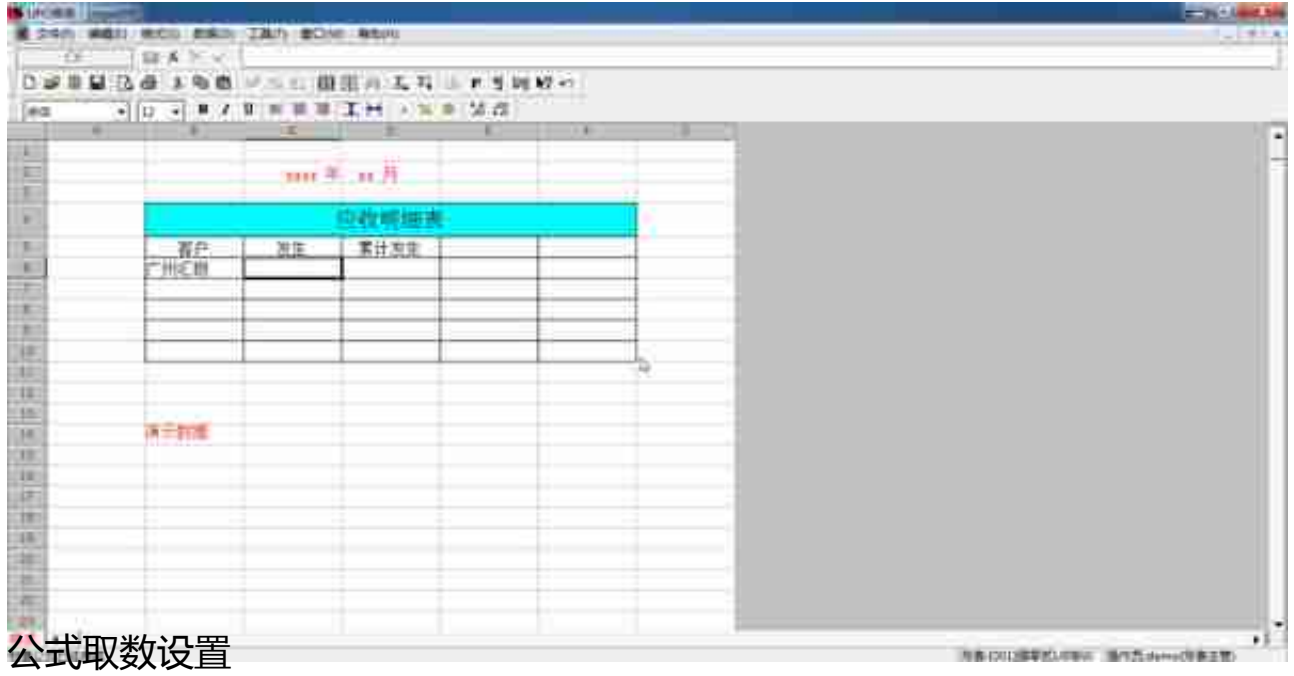

### **小计栏设置统计设置公式:?的作用公式自动换行**

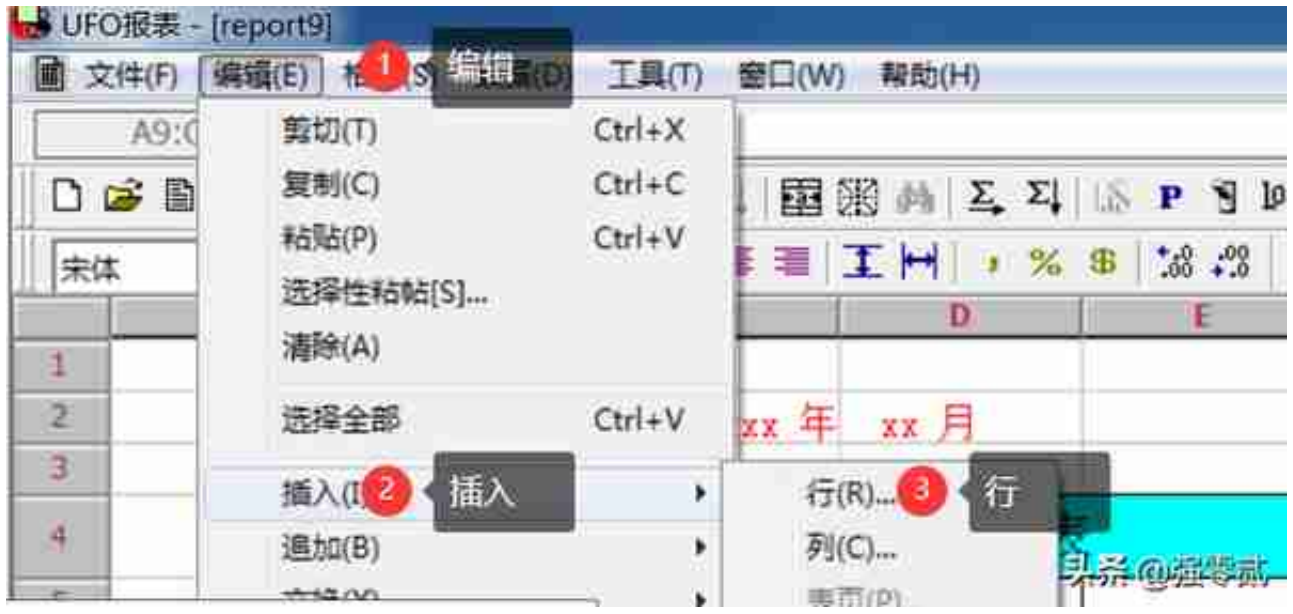

### **追加行**

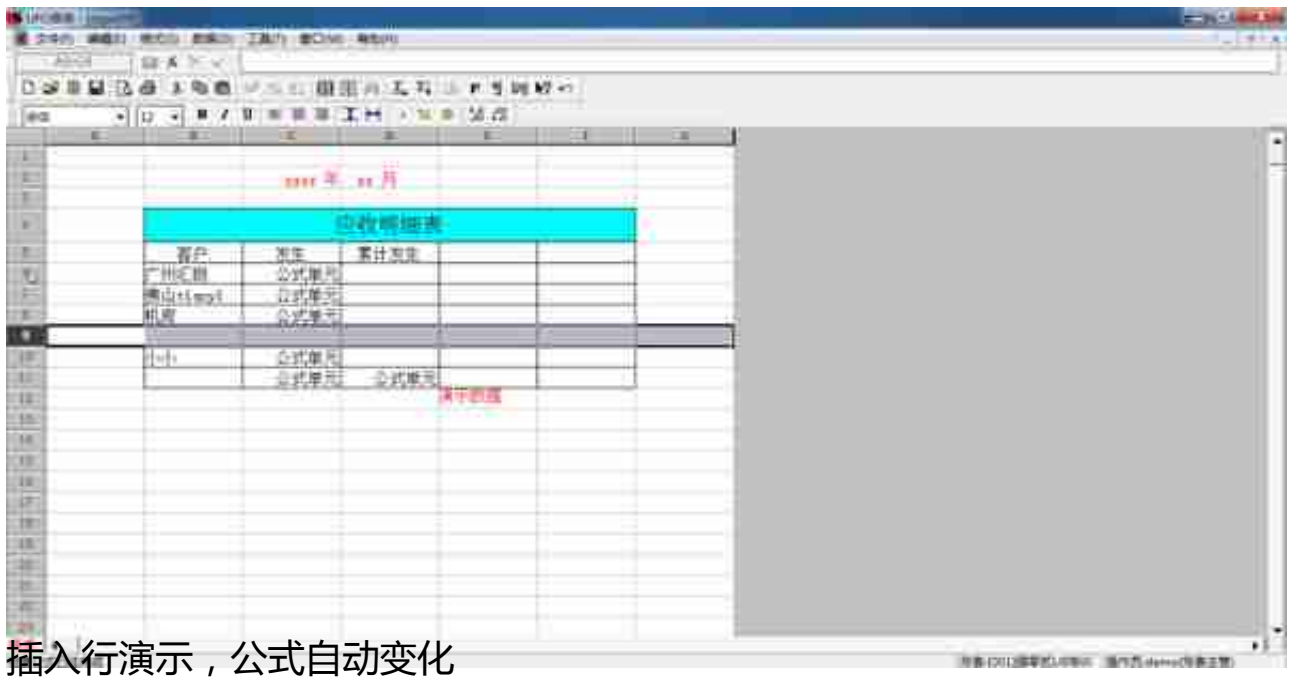

## **13)自定义报表数据生成**

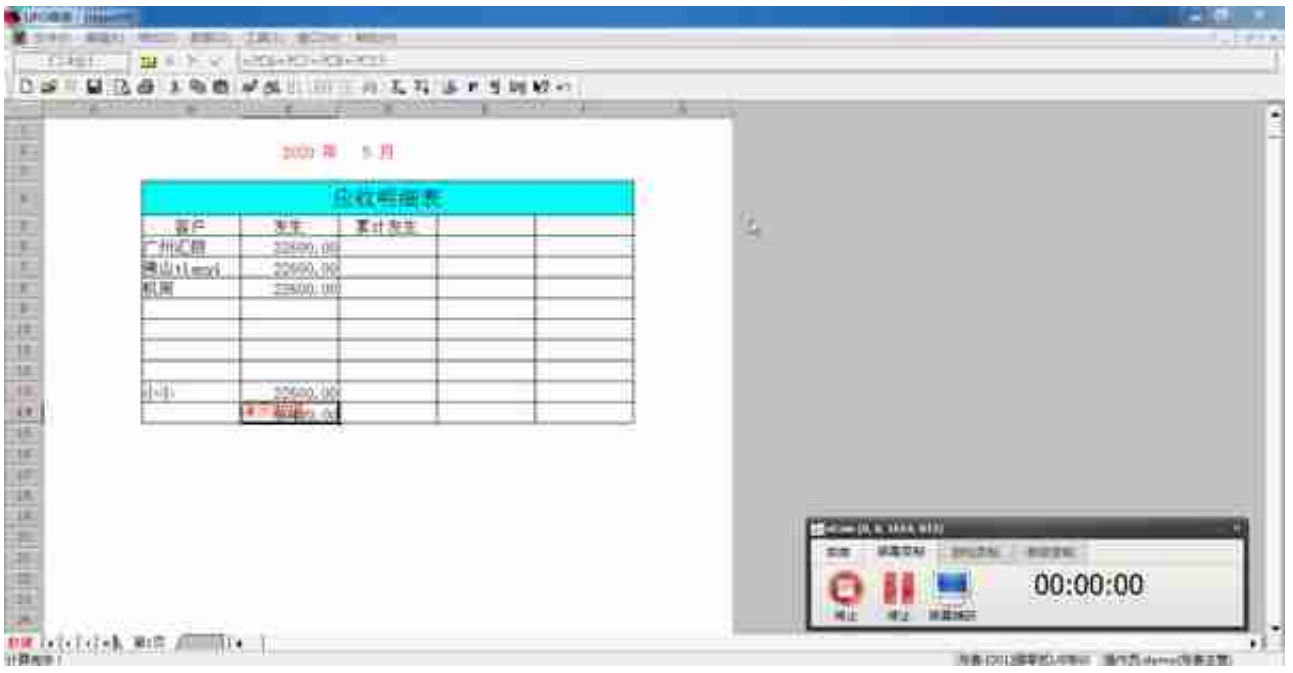

### **占比百分率公式设置**

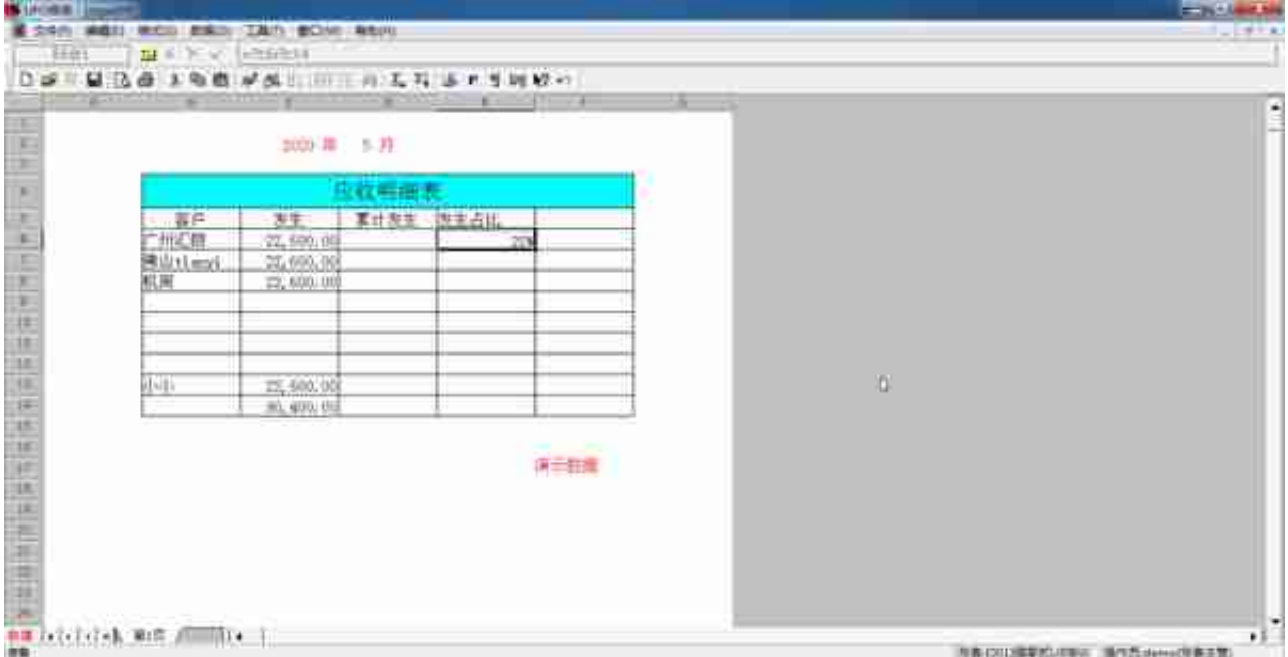